## www.trytiendas.com

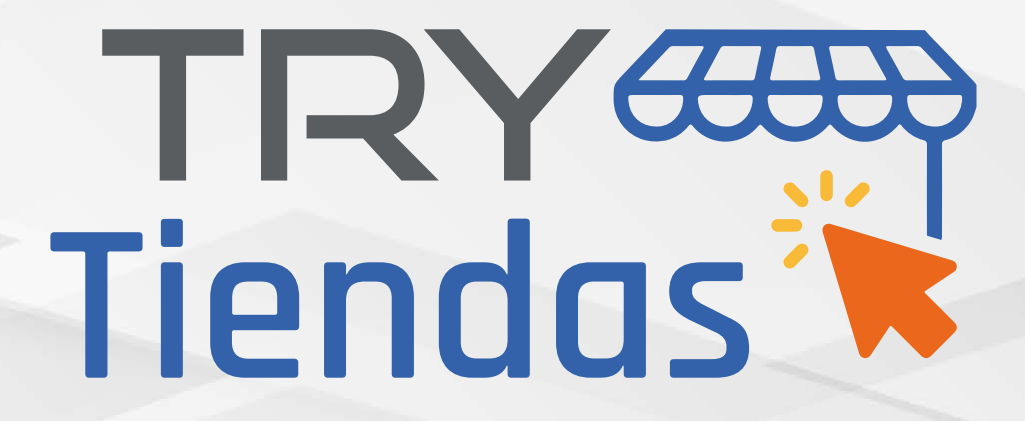

## **en el POS Nuevas Funcionalidades**

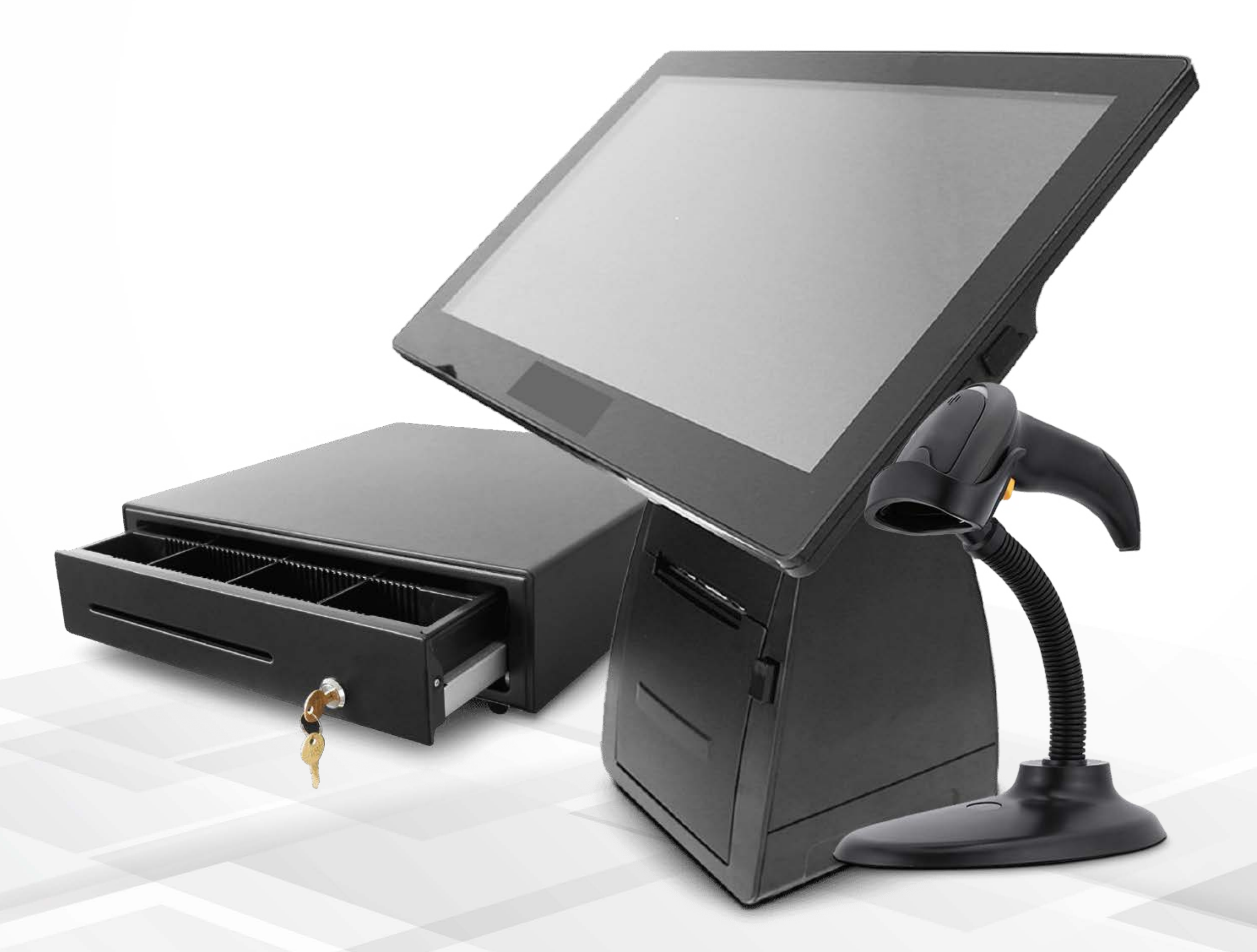

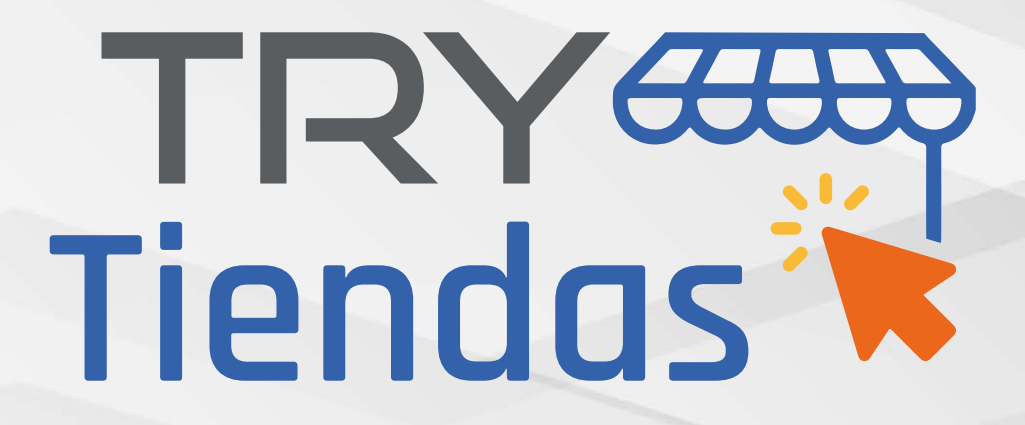

#### Mejora en la visualización de unidades de medida en **módulo de producto**

La información detallada del producto, te aparece en la unidad de medida predilecta

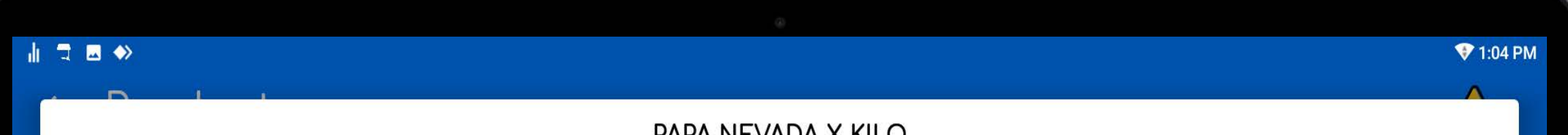

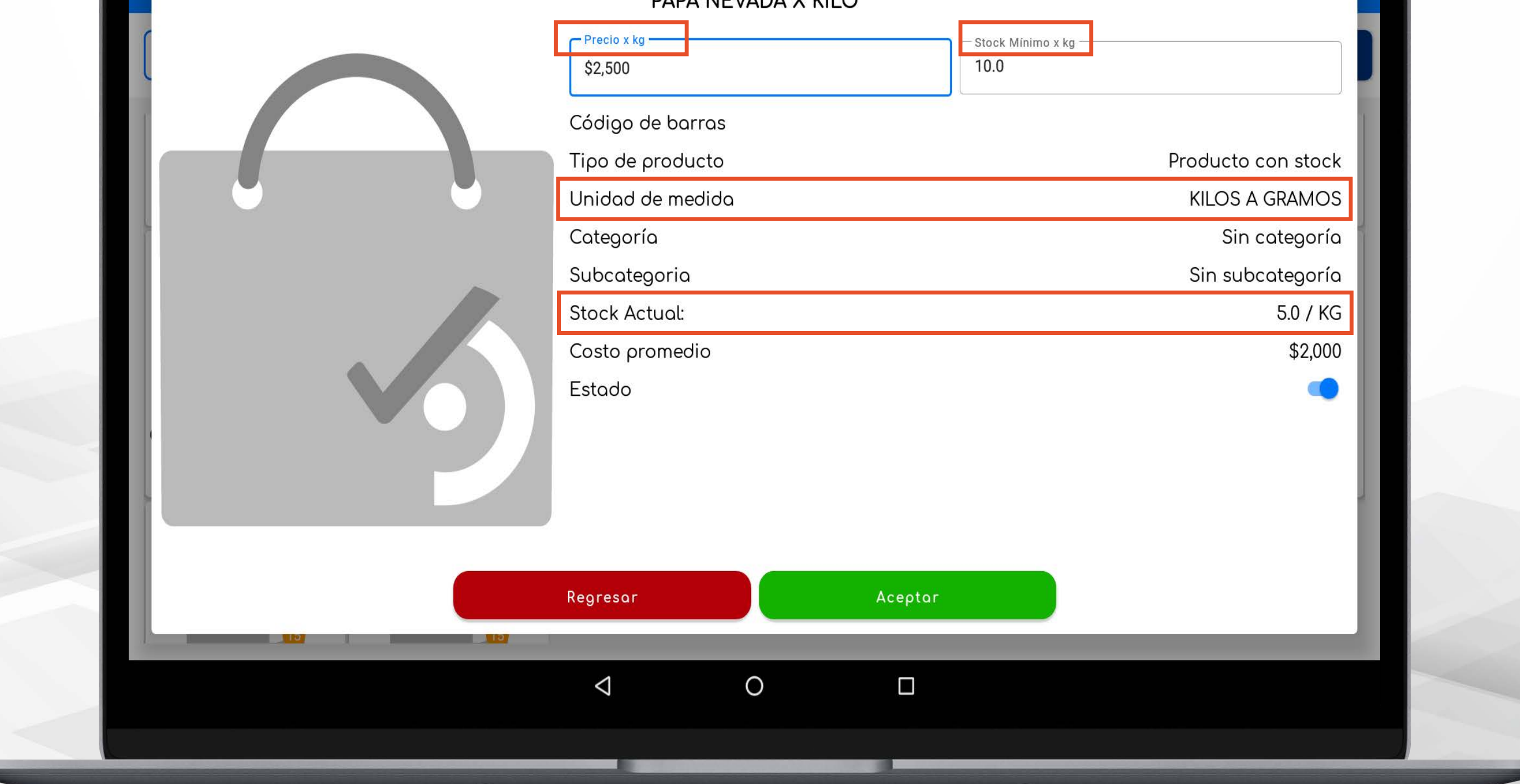

Si **editas o guardas,** se detectará que ingresaste la información acorde a la unidad con la que se creó el **producto** y el sistema automáticamente realizará las conversiones necesarias para **guardar correctamente** la información del mismo

#### Puedes **visualizar el detalle** de la información del producto como: **Unidad de medida, stock actual y costo promedio**

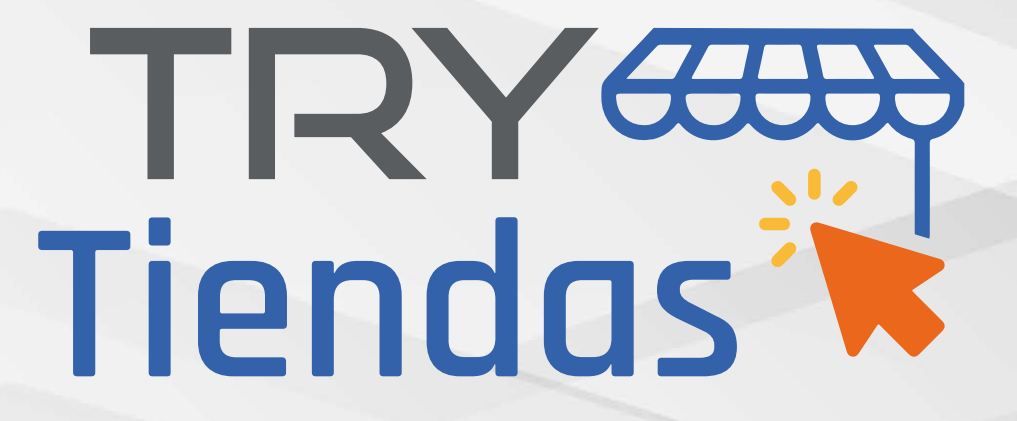

#### **TENER PRESENTE EN EL MÓDULO DE PRODUCTO**

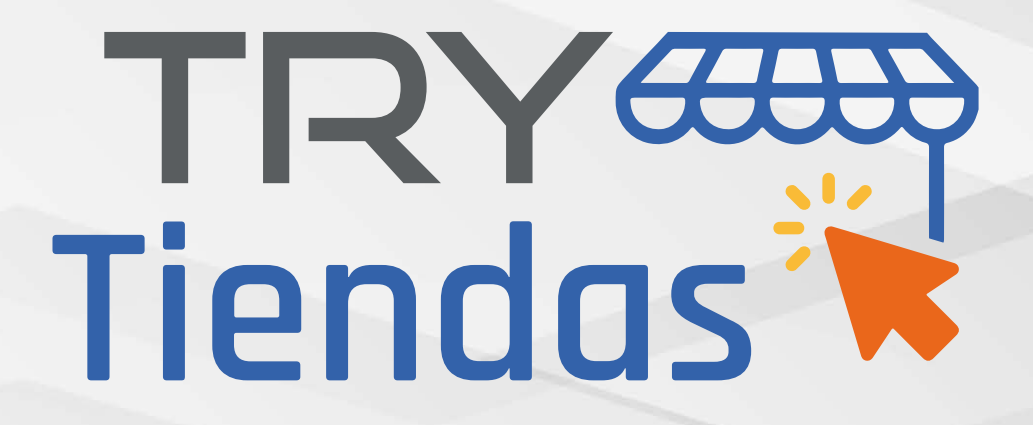

#### Mejora en la visualización de unidades de medida en **módulo de compras**

Configuras la **unidad de medida** al momento de gestionar el producto

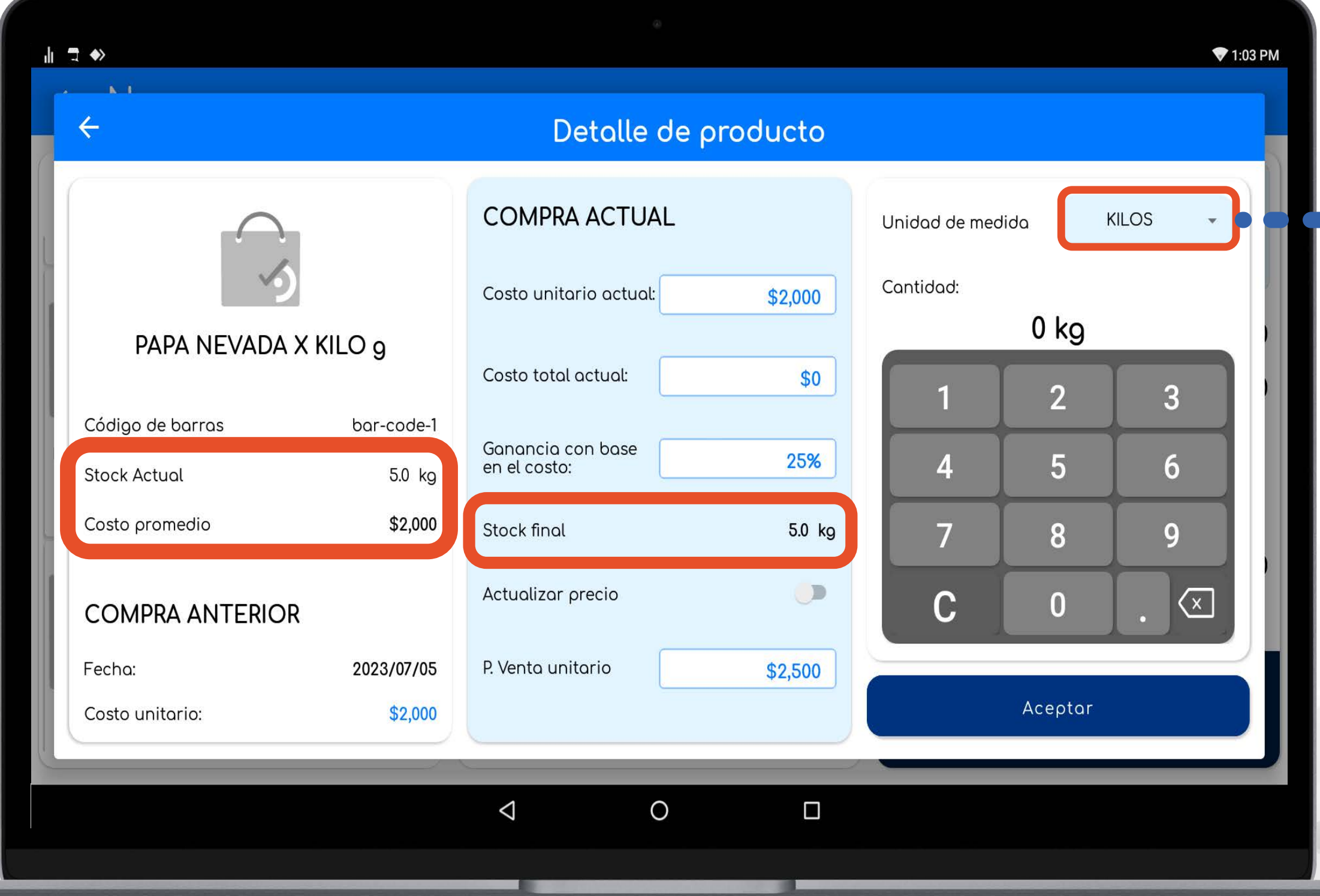

#### se visualizará de acuerdo a la unidad de medida predilecta

Toda la información

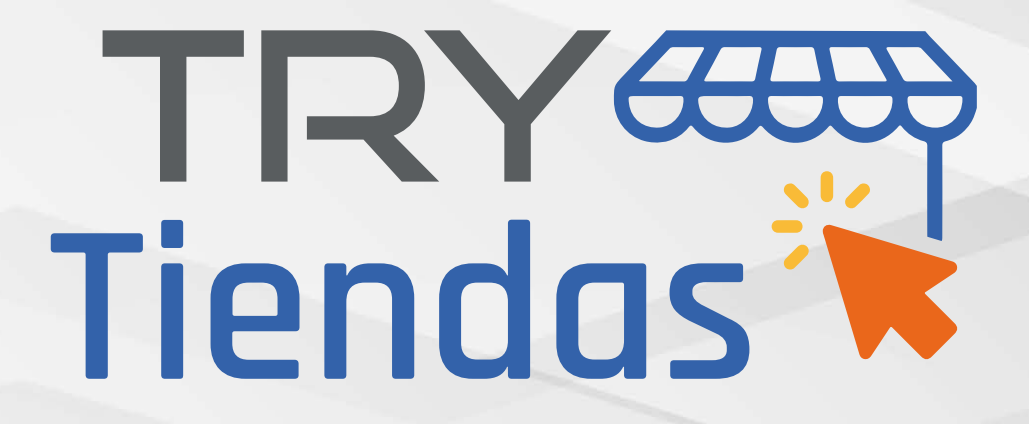

## **TENER PRESENTE EN EL MÓDULO DE COMPRAS:**

Cuando cambias la **unidad medida** para la cual estamos realizando la gestión de la compra, toda la **información** va ser en función de dicha **unidad de medida**

#### En la **sección de stock actual** y **costo promedio,** se puede visualizar la configuración actual a la **unidad de medida** seleccionada previamente

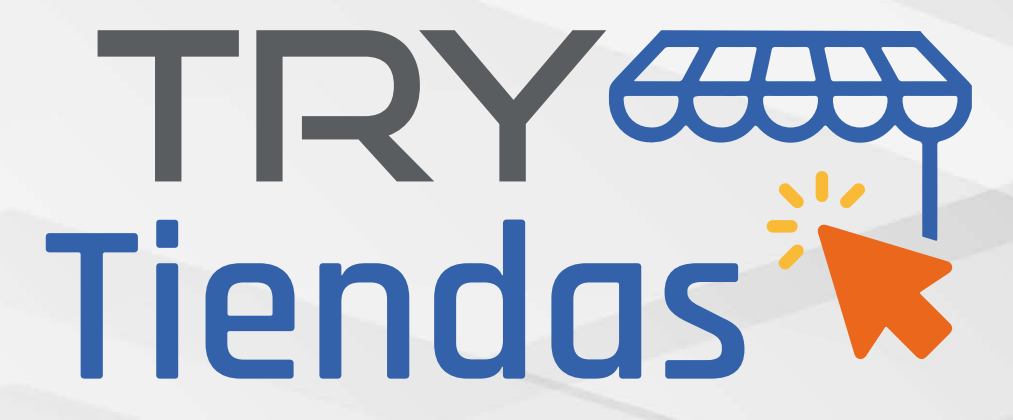

#### **MEJOR VISUALIZACIÓN DE UNIDADES DE MEDIDA EN MÓDULO DE VENTAS**

#### Puedes visualizar el producto con la información de **unidad de medida predilecta**

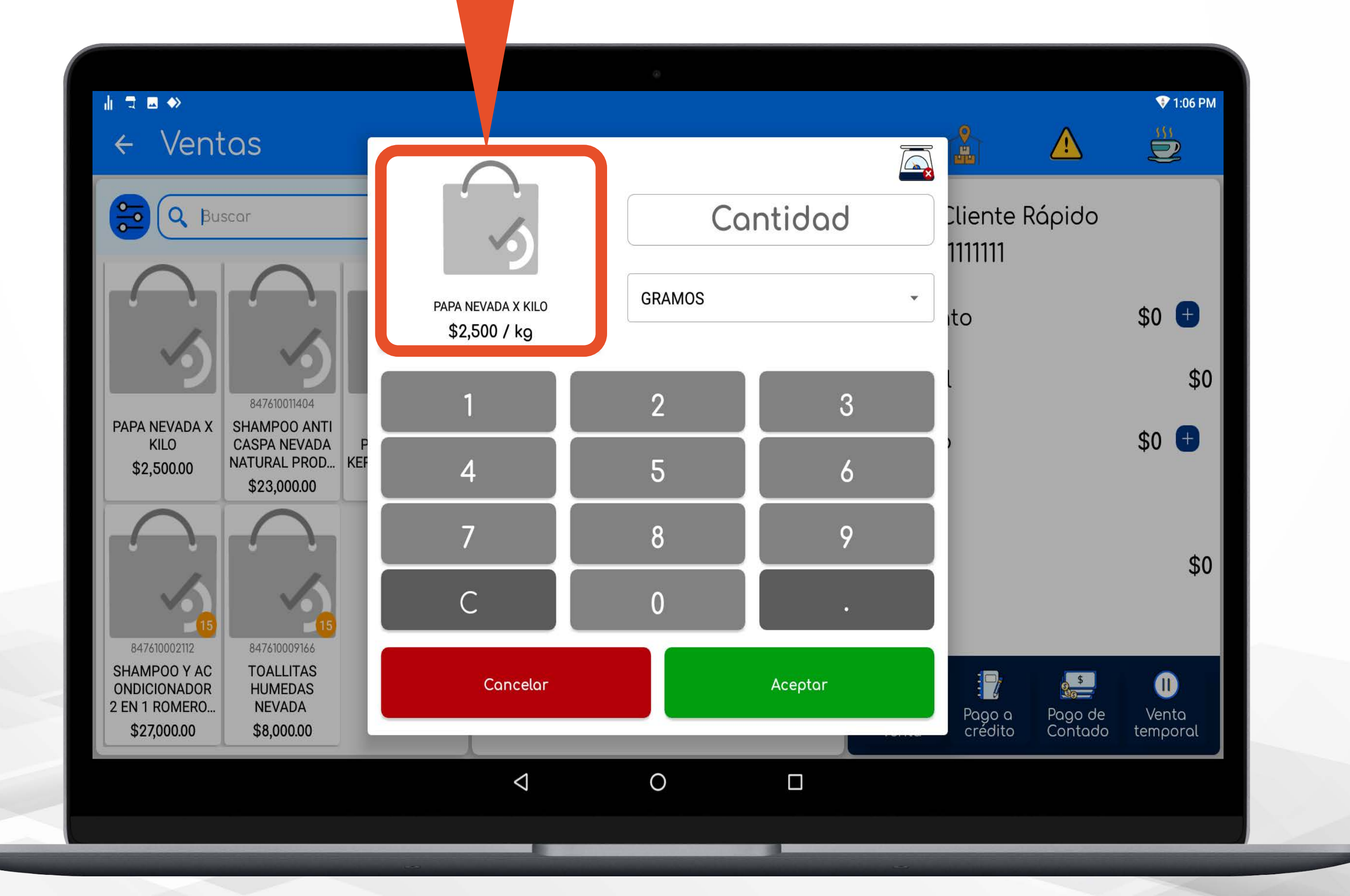

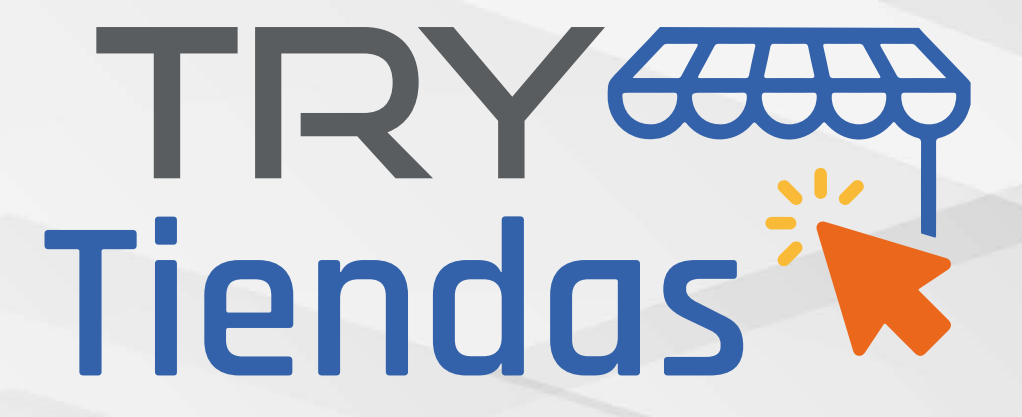

#### **MÓDULO DE TIRILLA DE VENTAS ( PAGO DE CONTADO)**

#### Puedes visualizar el **resúmen de la venta**

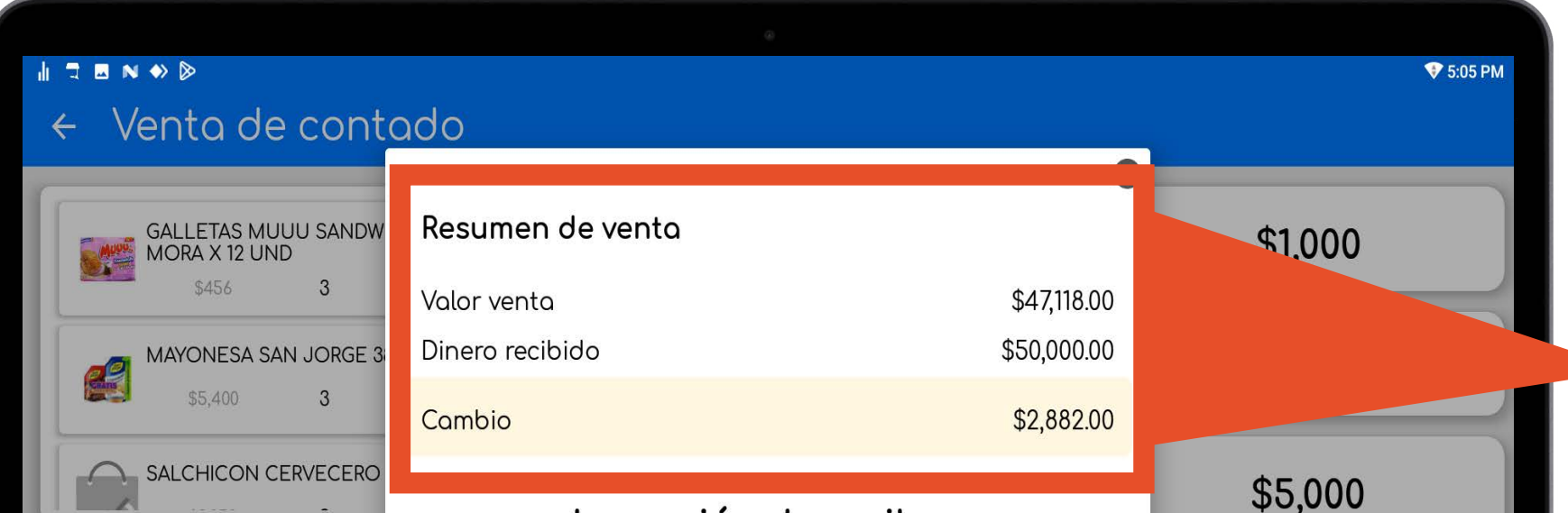

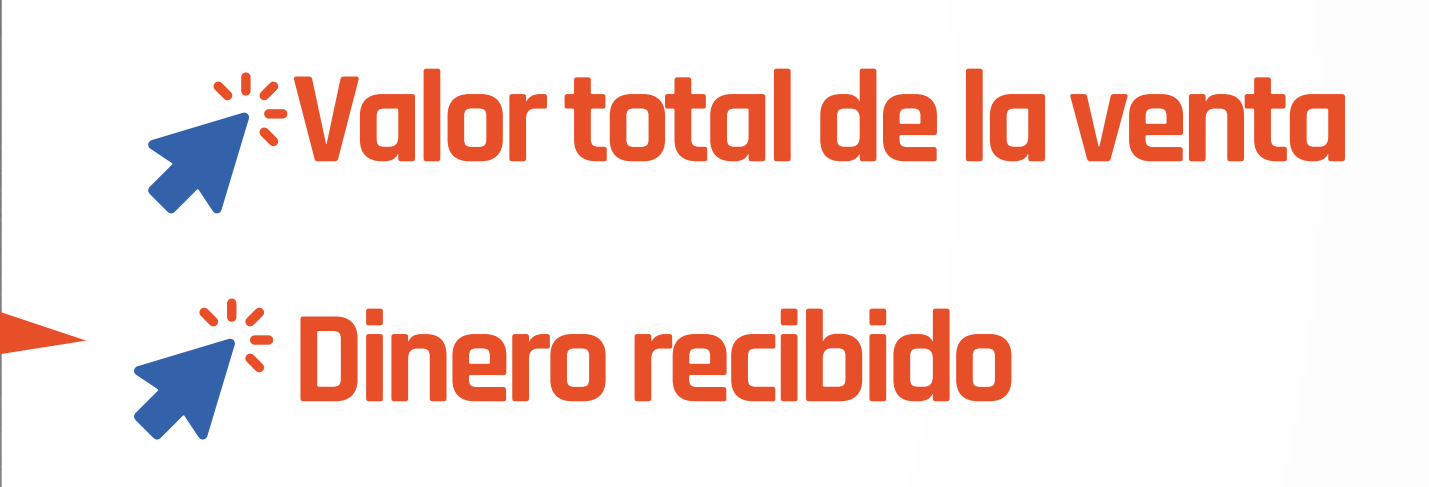

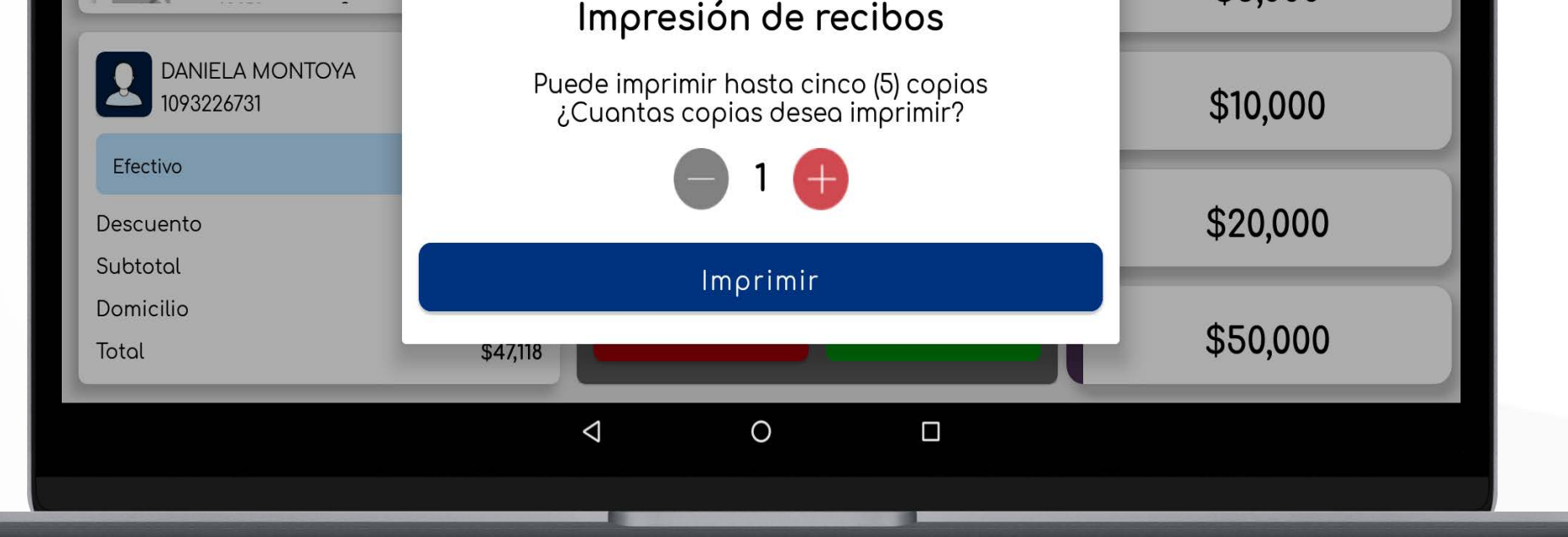

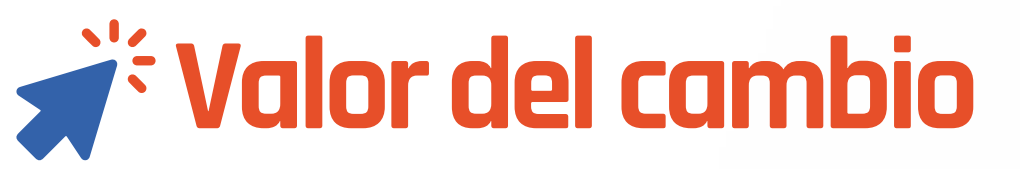

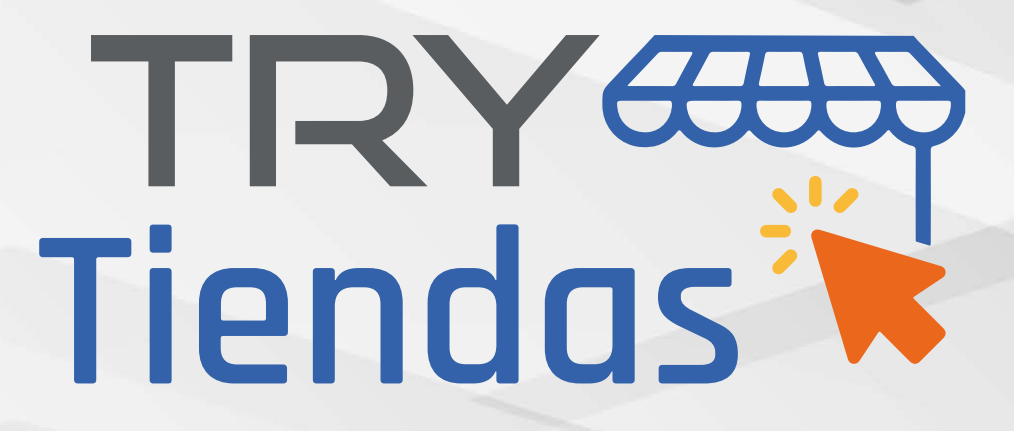

#### **TEN PRESENTE EN EL MÓDULO DE VENTAS DE CONTADO**

La información del **resúmen de la venta**, solo aparecerá en el **módulo de ventas** de contado

En los demás **módulos** donde se cuenta con la opción de **impresión de tirilla** como lo son:

**\* Ventas a crédito** 

 **\* Pagos a clientes** 

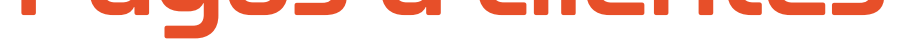

#### **\* Compras**

#### Se visualizará **SOLO** la información de la **impresión de tirillas**

#### Impresión de recibos

Puede imprimir hasta cinco (5) copias<br>Cuantas copias desea imprimir?

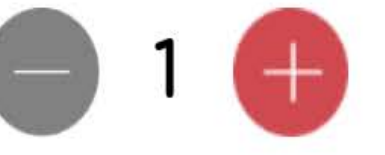

Imprimir

## **www.trytiendas.com**

MacBook Air

**PREGUNTAS FRECUENTES** 

**DESCARGAR MANUAL: JULIO 2022** 

**DESCARGAR MANUAL: OCTUBRE 2022** 

DESCARGAR MANUAL: DICIEMBRE 2022 (NUEVO)

#### **NOVEDADES**

Guía para ventas de contado Guía para ventas general TRA TIRE & Tiendas

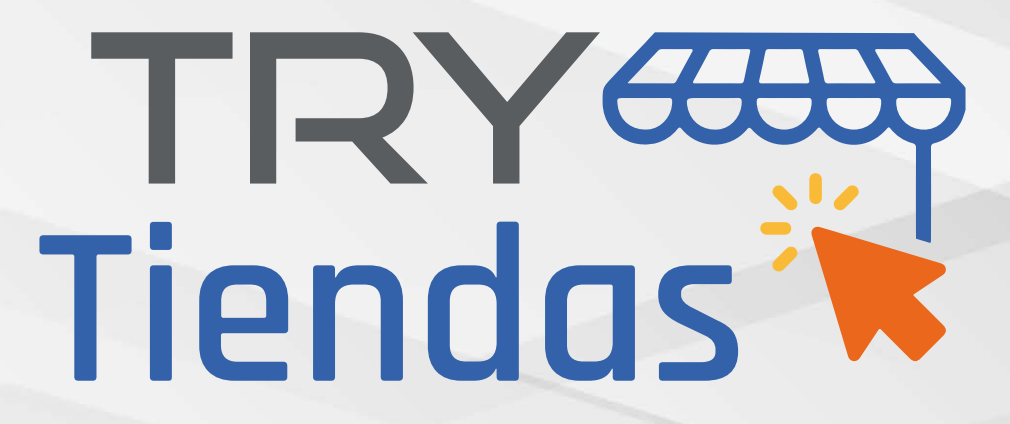

#### **RECUERDA QUE EN NUESTRA PÁGINA WEB PUEDES DESCARGAR EL MANUAL DE TODAS LAS ACTUALIZACIONES**

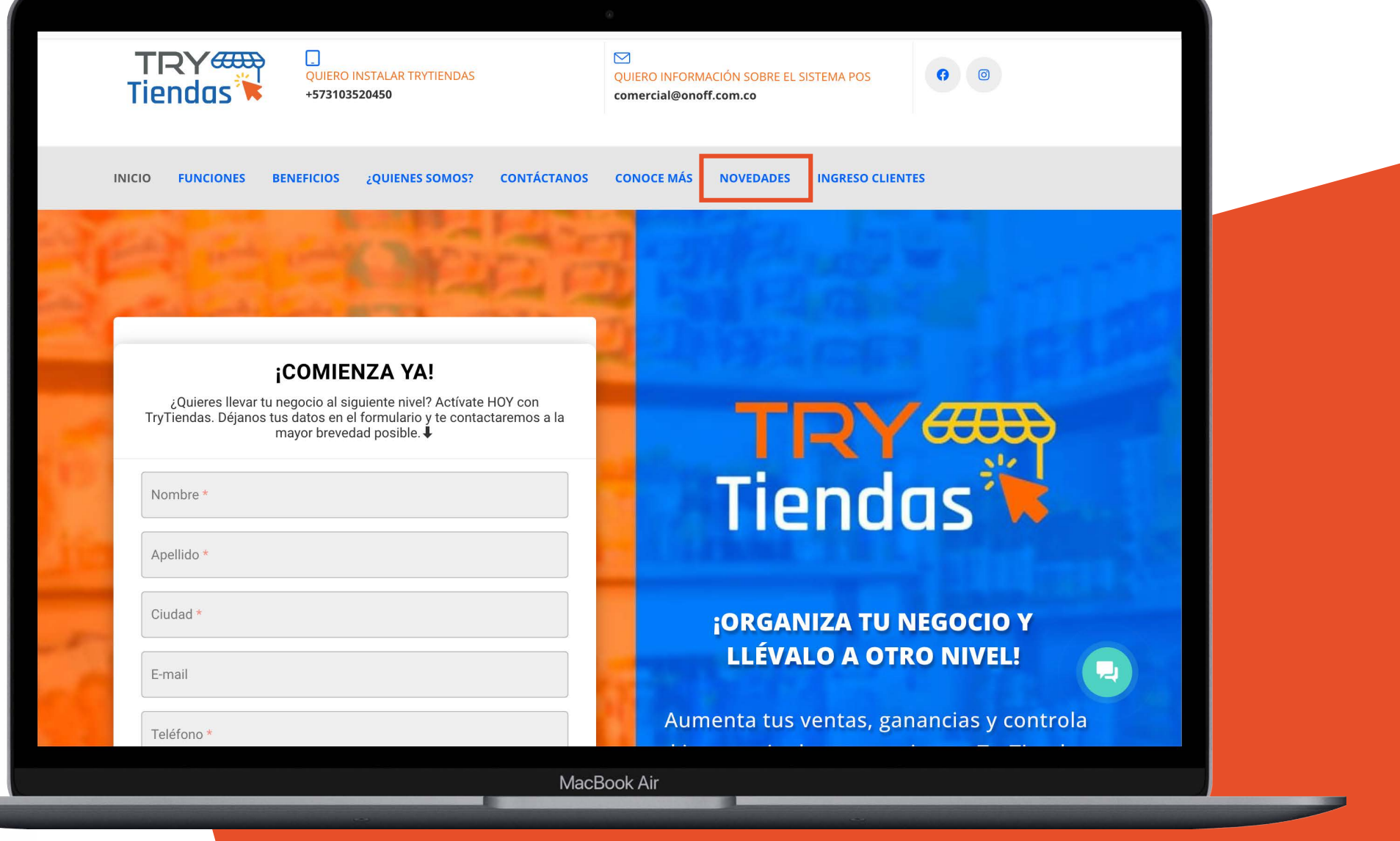

# TRY COR

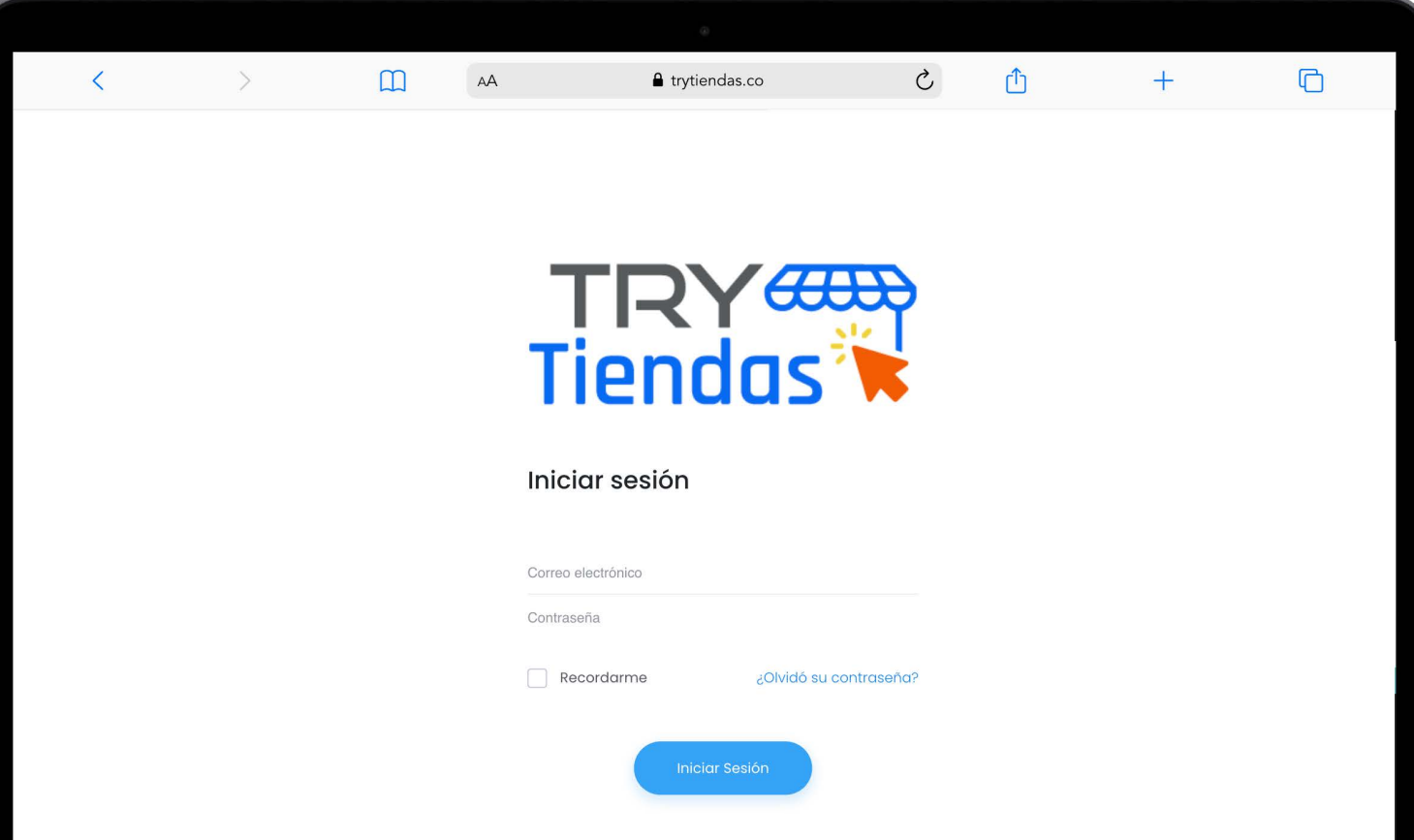

#### **Línea de atención 320 889 9677**

**Servicio al cliente 312 469 2792**

## **www.trytiendas.com**